Publisher Module with Disqus - Modules

NEWS\_PDF\_AUTHOR: insraq

NEWS\_PDF\_DATE: 2011/2/13 9:30:00

Publisher is one of the best article module for XOOPS. Many websites are using it. However, it still uses the old-fashioned XOOPS comment system, which is not quite user-friendly.

I was working on some projects that uses Publisher, and I decided to integrate Disqus service to Publisher, to give it a modern look.

The modified version is based on latest SVN check-out version (checked out on 2011-2-13) and is quite stable according to my test on XOOPS 2.5.

To use this module, you have to:

- 1. Register an account on **[Disqus.com](http://disqus.com)**
- 2. Add a website, and remember the "short name"
- 3. Open publisher/templates/publisher\_footer.htm and replace

var disqus\_shortname = 'example'

with your own short name.

The result looks like this:

[Click to enlarge](http://insraq.me/images/mytinymag/mytinymag_commentt.png)

[Download Page](http://code.google.com/p/insraq/downloads/list), Please choose "publisher\_disqus.zip" from the list.

P.S. the homepage of the website (although it has nothing to do with this integration)

**[Click to enlarge](http://insraq.me/images/mytinymag/mytinymag_homepage.png)** 

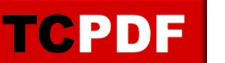

Publisher is one of the best article module for XOOPS. Many websites are using it. However, it still uses the old-fashioned XOOPS comment system, which is not quite user-friendly.

I was working on some projects that uses Publisher, and I decided to integrate Disqus service to Publisher, to give it a modern look.

The modified version is based on latest SVN check-out version (checked out on 2011-2-13) and is quite stable according to my test on XOOPS 2.5.

To use this module, you have to:

- 1. Register an account on **[Disqus.com](http://disqus.com)**
- 2. Add a website, and remember the "short name"
- 3. Open publisher/templates/publisher footer.htm and replace
- var disqus\_shortname = 'example'

with your own short name.

The result looks like this:

**[Click to enlarge](http://insraq.me/images/mytinymag/mytinymag_commentt.png)** 

[Download Page](http://code.google.com/p/insraq/downloads/list), Please choose "publisher\_disqus.zip" from the list.

P.S. the homepage of the website (although it has nothing to do with this integration)

[Click to enlarge](http://insraq.me/images/mytinymag/mytinymag_homepage.png)